## **BAB V**

## **IMPLEM/ENTASI DAN PENGUJIAN SISTEM**

#### **5.1 IMPLEMENTASI PROGRAM**

Implementasi merupakan tahap dimana rancangan implementasi menjadi suatu bentuk pengkodean, desain tampilan dan pembuatan database sehingga menjadi suatu rangkaian program yang dapat digunakan sesuai fungsinya pada *Perancangan Sistem Informasi penjualan batik berbasis web pada desa pemusiran.* Hasil implementasi dapat dilihat pada gambar sebagai berikut:

#### **5.1.1 Implementasi Input Program**

Implementasi input Program menampilkan input yang dibutuhkan untuk proses pengolahan data. Berikut halaman implementasi berdasarkan rancangan pada bab sebelumnya diperhatikan pada gambar-gambar dibawah ini:

1. Implementasi Halaman Login Admin

Halama Login ini merupakan halaman yang digunakan oleh pengguna sistem untuk masuk kehalaman Beranda dengan mengisis user name dan password

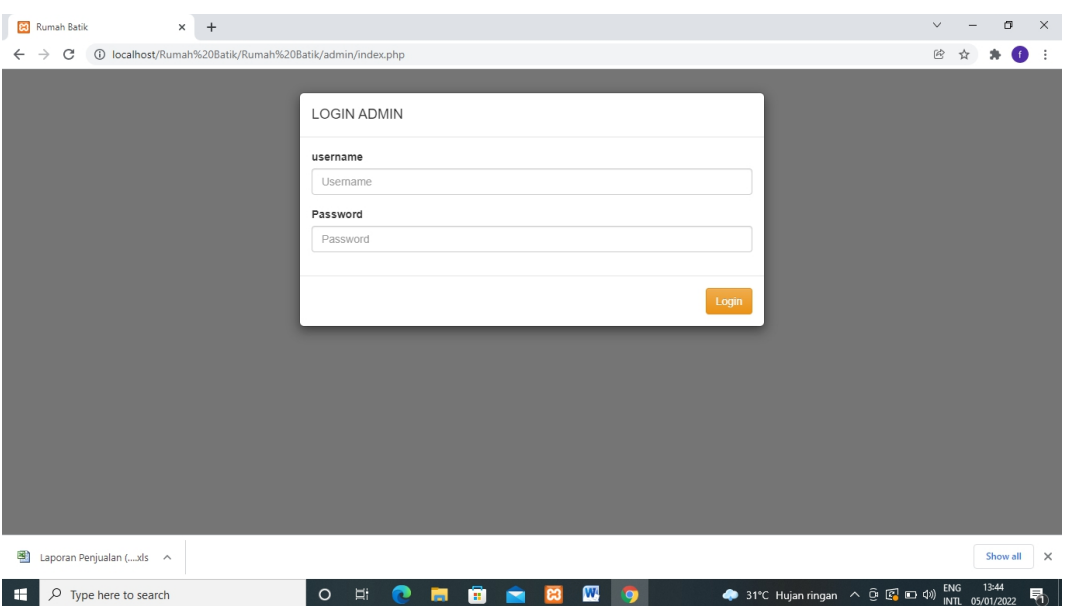

## **Gambar 5.1 Halaman Login Admin**

2. Implementasi Halaman Tambah Produk

Tampilan halaman tambah gambar dimana admin menambahkan gambar yang ingin dipasarkan.. Tampilan halaman login customer dapat dilihat dibawah ini:

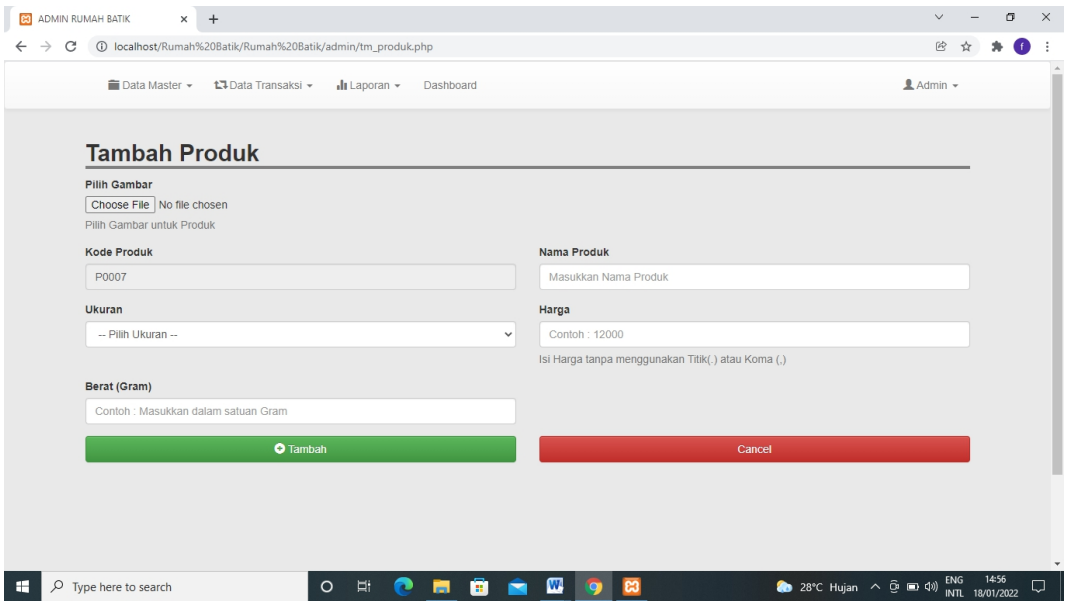

**Gambar 5.2 Halaman Tambah Produk**

#### 3. Implementasi Halaman Login Customer

Dimana halaman ini customer yang sudah mendaftar atau memiliki akun/yang sudah melakukan registrasi bisa langsung masuk. Tampilan halaman login customer dapat dilihat dibawah ini:

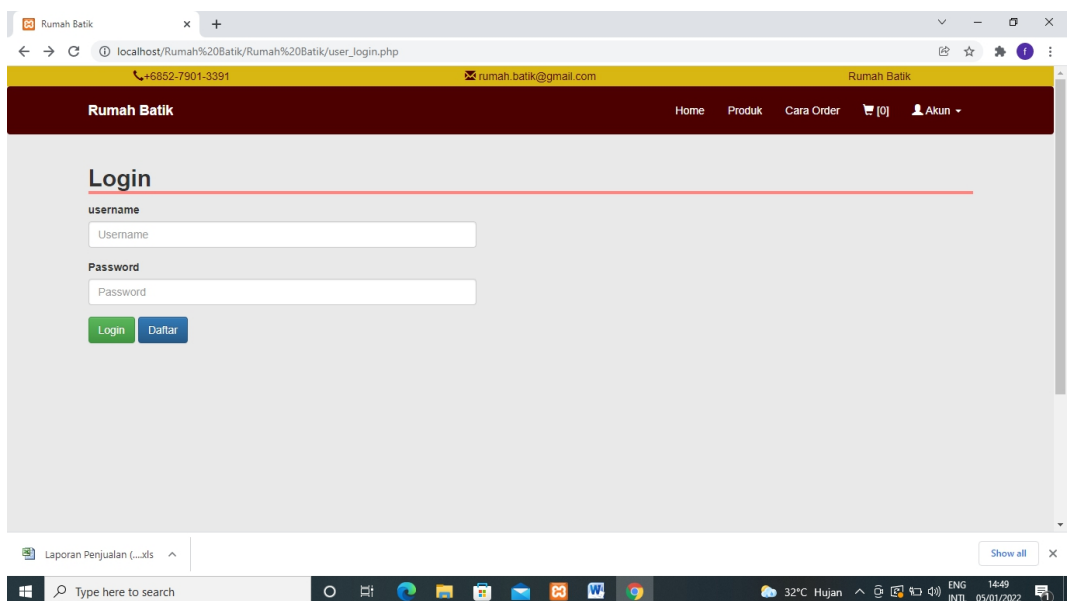

#### **Gambar 5.3 Halaman Login Customer**

## 4. Implementasi Halaman Registrasi Customer

Halaman registrasi berisikan halaman registrasi customer yang belum memiliki akun/ halaman customer yang belum memiliki akun. Tampilan halaman registrasi dapat dilihat dibawah ini:

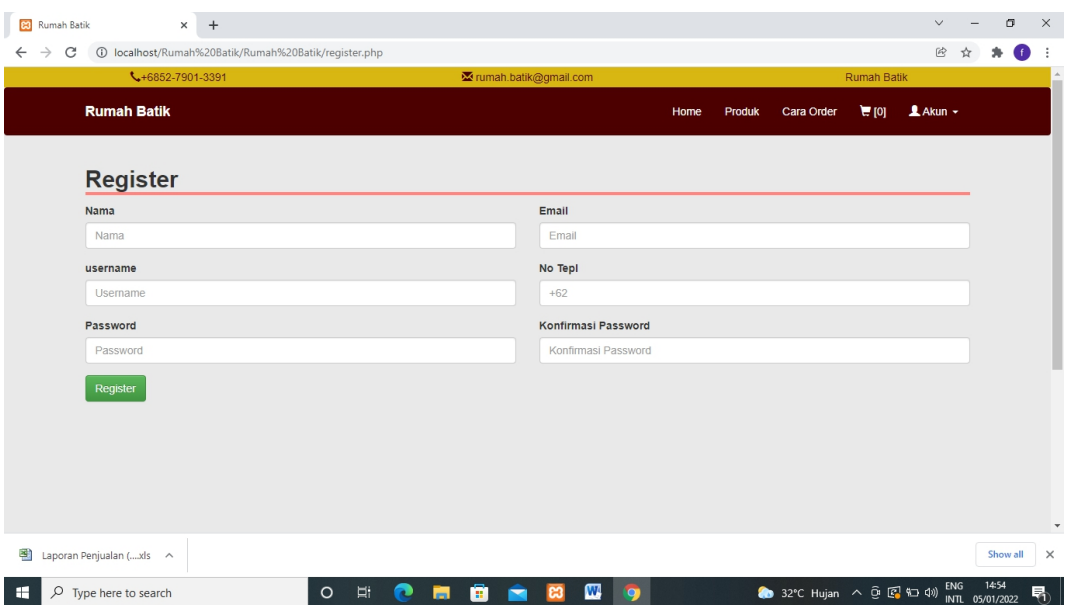

**Gambar 5.4 Halaman Registrasi Customer**

## **5.1.2 Implementasi Output Program**

Implementasi output program menampilkan output yang dibutuhkan untuk proses pengolahan data. Berikut halaman implementasi berdasarkan rancangan pada bab sebelumnya diperhatikan pada gambar-gambar dibawah ini:

1. Implementasi Halaman Dashboard

Halaman dashboard adalah halaman tampilan awal masuk dimana tampilan tersebut dapat dilihat pada gambar dibawah ini:

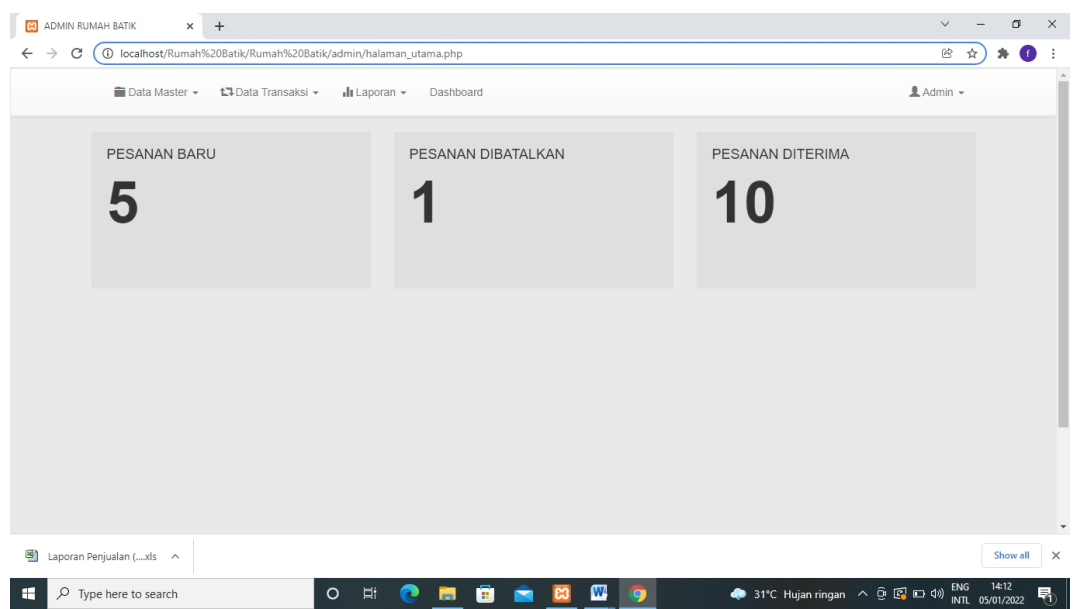

**Gambar 5. 5 Halaman Dashboard**

2. Implementasi Halaman master produk

Halaman Menu Toko berisikan informasi mengenai produk yang dijual dan

harga produk. Tampilan halaman login customer dapat dilihat dibawah ini:

| ADMIN RUMAH BATIK<br>ၕ |                | $\times$<br>$+$          |                                                            |                   |           | $\checkmark$                           | σ                        | $\times$ |
|------------------------|----------------|--------------------------|------------------------------------------------------------|-------------------|-----------|----------------------------------------|--------------------------|----------|
| С                      |                |                          | 1 localhost/Rumah%20Batik/Rumah%20Batik/admin/m_produk.php |                   |           | 硷                                      |                          |          |
|                        |                | ■ Data Master •          | ta Data Transaksi ▼<br>$\ln$ Laporan $\sim$<br>Dashboard   |                   |           | $A$ Admin $\sim$                       |                          |          |
|                        |                | <b>Master Produk</b>     |                                                            |                   |           |                                        |                          |          |
|                        | <b>No</b>      | <b>Kode Poroduk</b>      | Nama Produk                                                | Image             | Harga     | Action                                 |                          |          |
|                        | $\mathbf{1}$   | P0002                    | batik jerumet                                              |                   | Rp.200000 | 童<br>$\mathfrak{S}$                    |                          |          |
|                        | $\overline{2}$ | P0003                    | batik sibori bermotif daun pedade                          |                   | Rp.250000 | û<br>G                                 |                          |          |
|                        | $\mathbf{3}$   | P0004                    | batik motif biota laut                                     |                   | Rp.165000 | $\widehat{\mathbf{u}}$<br>$\sigma$     |                          | ٠        |
| 壍                      |                | Laporan Penjualan (xls < |                                                            |                   |           |                                        | Show all                 | $\times$ |
| æ                      |                | $O$ Type here to search  | <b>Ei</b><br>$\circ$<br>m.<br>and 1                        | $\mathbf{w}$<br>O |           | ENG<br>● 31°C Hujan ringan へ @ 图 □ (1) | 13:48<br>INTL 05/01/2022 | 喝        |

**Gambar 5.6 Halaman Mater produk**

## 3. Implementasi Halaman Data Customer

Halaman data customer adalah halaman dimana customer yg sudah melakukan registrasi/mendaftar. Tampilan Gambar dapat dilihat pada gambar dibawah ini:

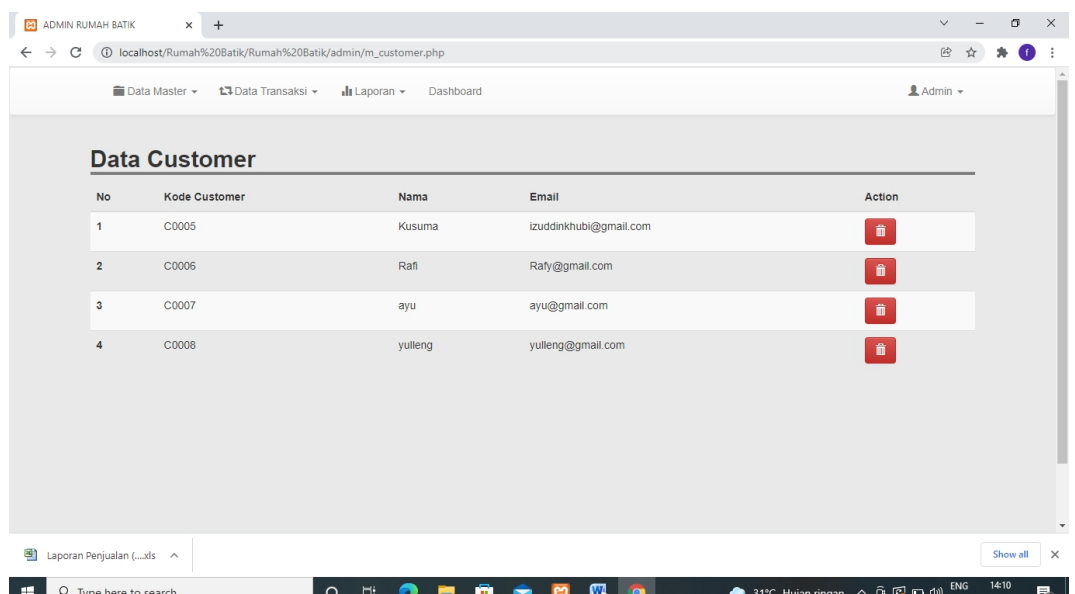

**Gambar 5.7 Halaman Data Customer**

#### 4. Implementasi Halaman Pesanan

Halaman pesanan merupakan halaman laporan pemesanan dari konsumen.

Tampilan Gambar dapat dilihat pada gambar dibawah ini:

| ၕ                             | ADMIN RUMAH BATIK |                          | $+$<br>$\times$                                              |                                          |            |                                                              | $\checkmark$     | σ                        | $\times$             |
|-------------------------------|-------------------|--------------------------|--------------------------------------------------------------|------------------------------------------|------------|--------------------------------------------------------------|------------------|--------------------------|----------------------|
| $\rightarrow$<br>$\leftarrow$ | C                 |                          | (i) localhost/Rumah%20Batik/Rumah%20Batik/admin/produksi.php |                                          |            |                                                              | 郾<br>岡           |                          |                      |
|                               |                   | ■ Data Master ▼          | t <sup>1</sup> Data Transaksi ▼                              | $\ln$ Laporan $\sim$<br>Dashboard        |            |                                                              | $A$ Admin $\sim$ |                          | $\mathbb{A}$         |
|                               |                   |                          |                                                              |                                          |            |                                                              |                  |                          |                      |
|                               |                   |                          | <b>Daftar Pesanan</b>                                        |                                          |            |                                                              |                  |                          |                      |
|                               |                   |                          |                                                              |                                          |            |                                                              |                  |                          |                      |
|                               |                   | in data dan informasi    |                                                              |                                          |            |                                                              |                  |                          |                      |
|                               |                   | $\mathcal Z$ Reload      |                                                              |                                          |            |                                                              |                  |                          |                      |
|                               | <b>No</b>         | Invoice                  | <b>Kode Customer</b>                                         | <b>Status</b>                            | Tanggal    | Action                                                       |                  |                          |                      |
|                               | 1                 | <b>INV0001</b>           | C0005                                                        | Pesanan Diterima (Siap Kirim)            | 2020-10-12 | <b>O</b> Detail Pesanan                                      |                  |                          |                      |
|                               | $\overline{2}$    | <b>INV0002</b>           | C0005                                                        | Pesanan Diterima (Siap Kirim)            | 2020-10-12 | <b>O</b> Detail Pesanan                                      |                  |                          |                      |
|                               | 3                 | <b>INV0003</b>           | C0006                                                        | Pesanan Diterima (Siap Kirim)            | 2020-10-12 | <b>O</b> Detail Pesanan                                      |                  |                          |                      |
|                               | $\overline{4}$    | <b>INV0004</b>           | C0006                                                        | Pesanan Diterima (Siap Kirim)            | 2020-10-12 | <b>O Detail Pesanan</b>                                      |                  |                          |                      |
|                               | 5                 | <b>INV0005</b>           | C0006                                                        | Pesanan Baru                             | 2020-10-13 | <b>O</b> Tolak<br><b>O</b> Detail Pesanan<br><b>O</b> Terima |                  |                          |                      |
|                               | $6\phantom{a}$    | <b>INV0006</b>           | C0008                                                        | <b>Pesanan Ditolak</b>                   | 2121-12-10 | <b>O</b> Detail Pesanan                                      |                  |                          | $\blacktriangledown$ |
| 鸖                             |                   | Laporan Penjualan (xls ^ |                                                              |                                          |            |                                                              |                  | Show all                 | ×                    |
| œ                             |                   | $O$ Type here to search  |                                                              | ē<br>$\circ$<br><b>Ei</b><br>ಾ<br>ы<br>≂ | W<br>63    | ● 31°C Hujan ringan へ ⊙ 图 □ (1)<br>$\bullet$                 | ENG              | 14:03<br>INTL 05/01/2022 | 喝                    |

**Gambar 5.8 Halaman Pesanan**

5. Implementasi Data Customer

Halaman Data Customer merupakan halaman data customer. Tampilan Gambar dapat dilihat pada gambar dibawah ini:

| ၕ            | ADMIN RUMAH BATIK |                         | $+$<br>$\times$                                                                    |               |                      |                   |                                          |                 |                |                       |                         |                  | $\vee$     |   | O.                       | $\times$ |
|--------------|-------------------|-------------------------|------------------------------------------------------------------------------------|---------------|----------------------|-------------------|------------------------------------------|-----------------|----------------|-----------------------|-------------------------|------------------|------------|---|--------------------------|----------|
| $\leftarrow$ | C                 |                         | @ localhost/Rumah%20Batik/Rumah%20Batik/admin/detailorder.php?inv=INV0014&cs=C0008 |               |                      |                   |                                          |                 |                |                       |                         | 配                | @          | Ĥ |                          |          |
|              |                   | Data Master -           | <b>17 Data Transaks</b>                                                            | #INV0014      |                      |                   | Batas Pembayaran : Jan 05, 2022 07:44:28 |                 |                |                       |                         | $A$ Admin $\sim$ |            |   |                          |          |
|              |                   | <b>Daftar Pesanan</b>   |                                                                                    | Data Customer |                      |                   |                                          |                 |                |                       |                         |                  |            |   |                          |          |
|              |                   |                         |                                                                                    |               | Invoice              |                   |                                          |                 |                |                       |                         |                  |            |   |                          |          |
|              |                   |                         | Lakukan Reload Setiap                                                              | Kode Customer |                      |                   | C0008                                    |                 |                |                       |                         |                  |            |   |                          |          |
|              |                   | C Reload                |                                                                                    | Nama          |                      |                   | yulleng                                  |                 |                |                       |                         |                  |            |   |                          |          |
|              | <b>No</b>         | <b>Invoice</b>          | <b>Kode Customer</b>                                                               | Alamat        |                      |                   | nipah panjang, ,                         |                 |                |                       |                         |                  |            |   |                          |          |
|              | и                 | <b>INV0001</b>          | C0005                                                                              | No Telp       |                      |                   | 082296470441                             |                 |                |                       |                         |                  |            |   |                          |          |
|              | $\overline{2}$    | <b>INV0002</b>          | C0005                                                                              |               | Ekspedisi/Pengiriman |                   |                                          |                 |                |                       |                         |                  |            |   |                          |          |
|              | $\overline{3}$    | <b>INV0003</b>          | C0006                                                                              | Ekspedisi     |                      |                   | Paket Ekspedisi                          |                 |                |                       |                         |                  |            |   |                          |          |
|              | $\overline{4}$    | <b>INV0004</b>          | C0006                                                                              |               |                      | kain              |                                          |                 |                |                       |                         |                  |            |   |                          |          |
|              | 5                 | <b>INV0005</b>          | C0006                                                                              | List Order    |                      |                   |                                          |                 |                |                       | <b>O</b> Detail Pesanan |                  |            |   |                          |          |
|              | 6                 | <b>INV0006</b>          | C0008                                                                              | <b>No</b>     | <b>Kode Produk</b>   | Nama Produk       | Ukuran                                   | Harga           | qty            | Subtotal              |                         |                  |            |   |                          |          |
|              |                   |                         |                                                                                    | 1<br>P0005    |                      | batik motif bambu | s                                        | 165.000         | $\overline{1}$ | 165.000               |                         |                  |            |   |                          |          |
|              | $\overline{7}$    | <b>INV0007</b>          | C0007                                                                              |               |                      |                   |                                          |                 |                | Grand Total = 165.000 |                         |                  |            |   |                          |          |
| æ            |                   | $O$ Type here to search |                                                                                    | $\circ$       | Π,                   | н<br>m            | W                                        | 63<br>$\bullet$ |                |                       | 28°C Hujan へ ( 回 (1)    |                  | <b>ENG</b> |   | 14:53<br>INTL 18/01/2022 | Q        |

**Gambar 5.9 Halaman Data Customer**

## **5.2 PENGUJIAN SISTEM**

Untuk mengetahui keberhasilan dari implementasi yang telah dilakukan, maka penulis melakukan tahap pengujian terhadap sistem secara fungsional, yaitu dengan menggunakan metode pengujian balck box tesing, dimana pengujian berfokus pada persyaratan fungsional perangkat lunak yang dibuat. Pengujian dilakukan dengan cara menguji langsung setiap fungsi dan menu-menu yang ada disistem. Berikut beberapa pengujian yang penulis lakukan:

1. Pengujian Login Admin

Berikut ini merupakan table pengujian login yang dilakukan agar user dapat mengakses menu yang terdapat di sistem.

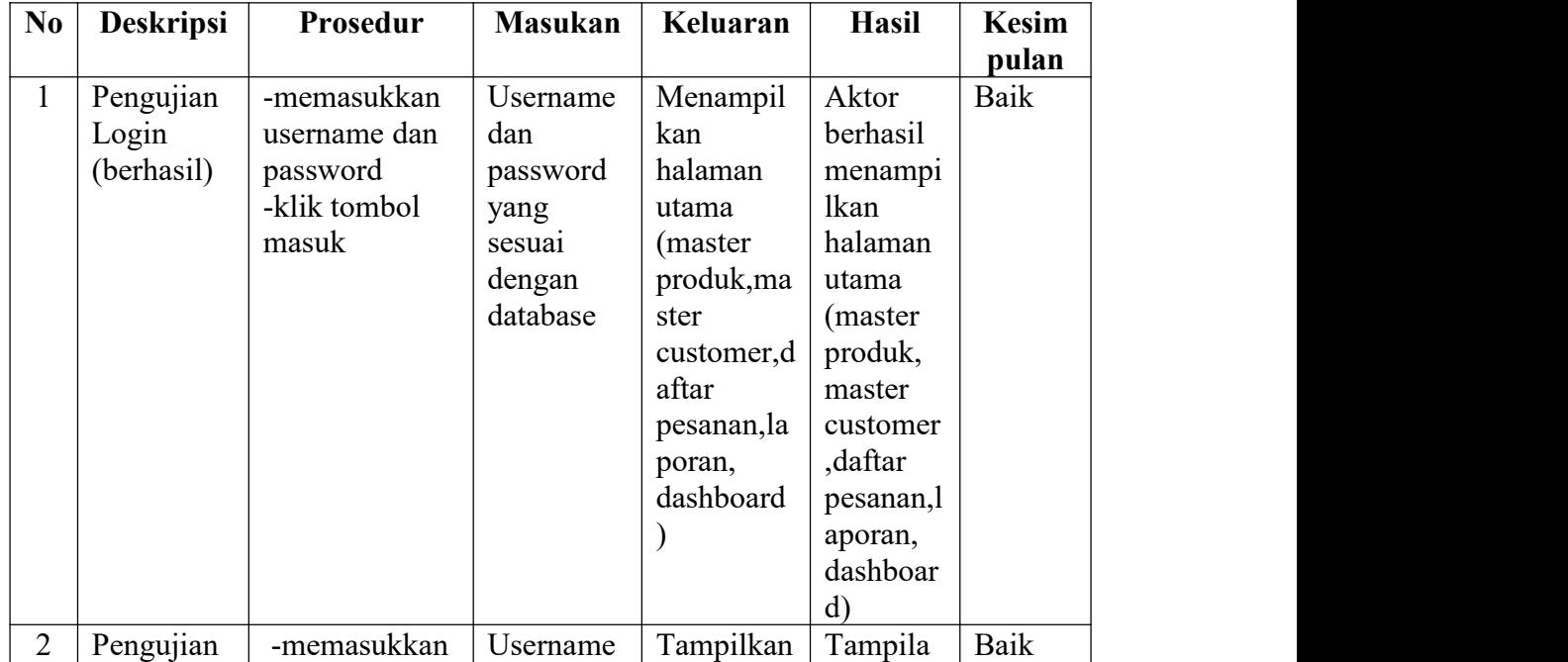

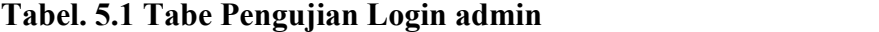

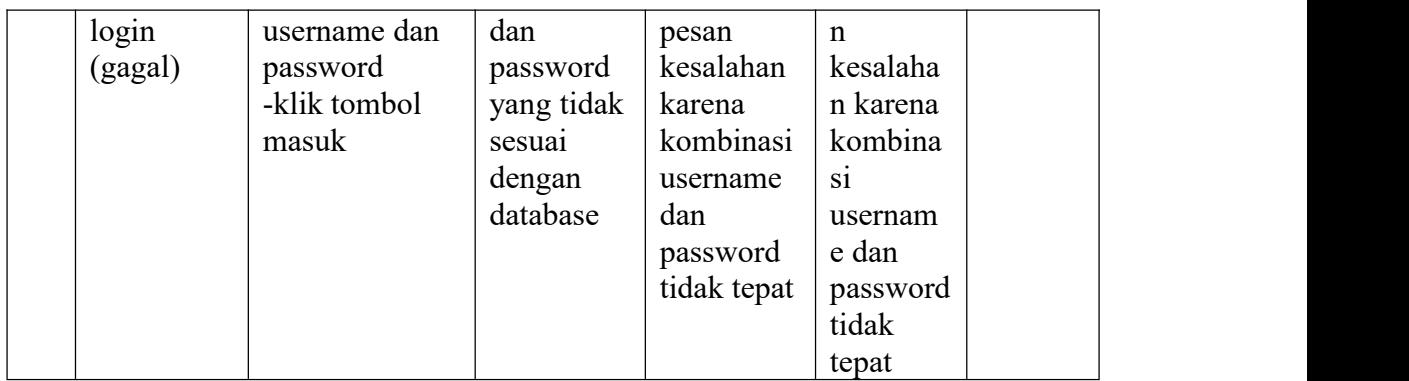

# 2. Pengujian Login Customer

Berikut ini merupakan table pengujian login customer yang dilakukan agar user dapat mengakses menu yang terdapat di sistem.

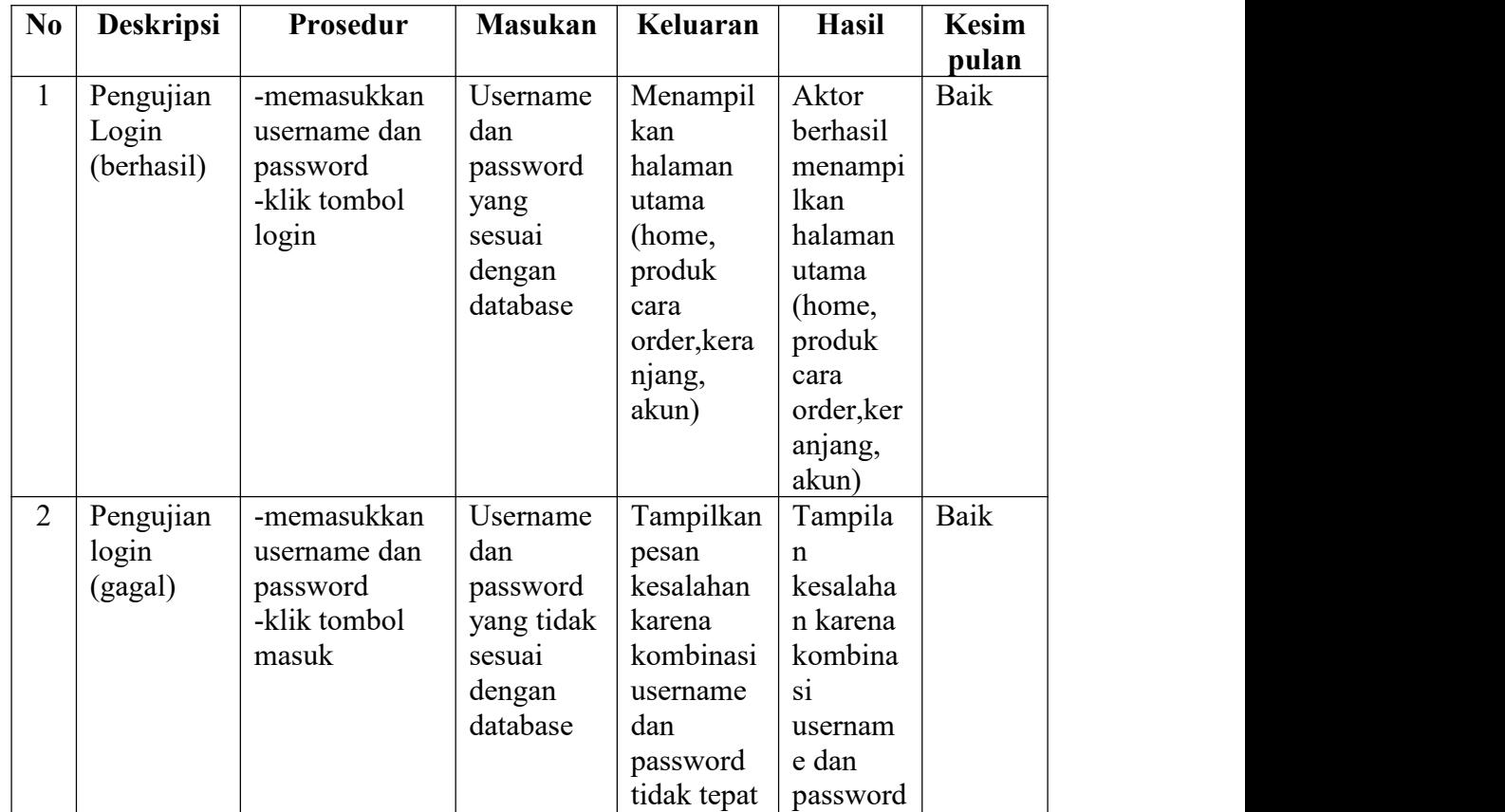

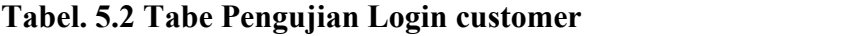

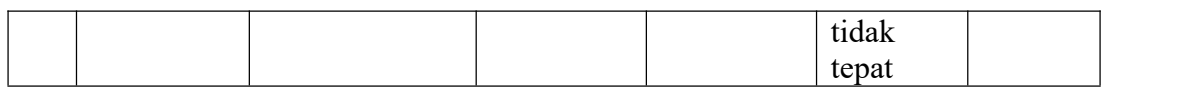

# 3. Pengujian Registrasi

Berikut ini merupakan table pengujian registrasi yang dilakukan agar user dapat mengakses menu yang terdapat di sistem.

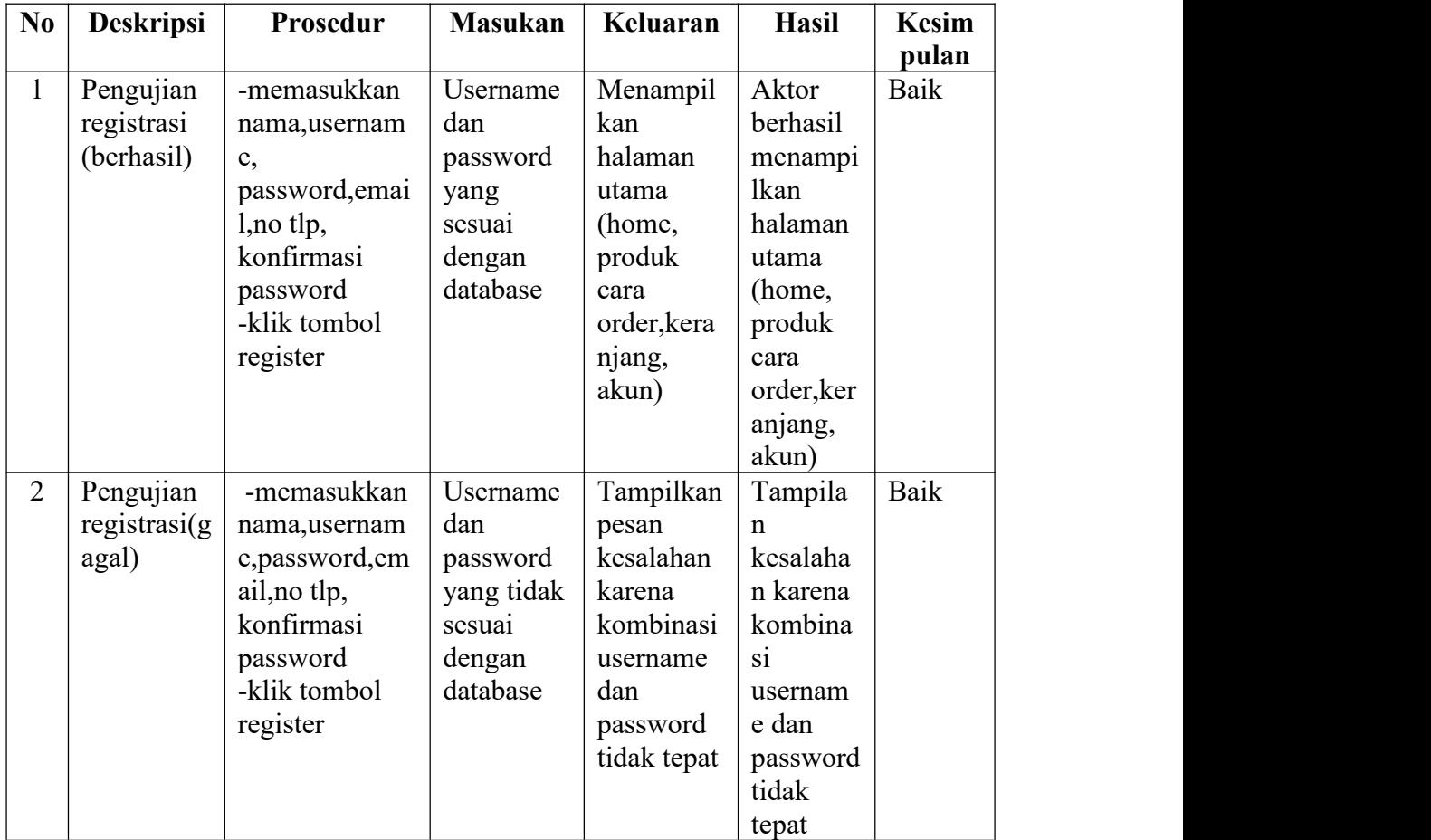

# **Tabel. 5.3 Tabe Pengujian Regisrasi**

4. Pengujian master produk

Berikut ini merupakan table pengujian master produk yang dilakukan agar user dapat mengakses menu yang terdapat di sistem.

| No.          | <b>Deskripsi</b>                            | Prosedur                                                          | <b>Masukan</b>                               | Keluaran                                                       | <b>Hasil</b>                                          | <b>Kesim</b><br>pulan |
|--------------|---------------------------------------------|-------------------------------------------------------------------|----------------------------------------------|----------------------------------------------------------------|-------------------------------------------------------|-----------------------|
| $\mathbf{1}$ | Pengujian<br>master<br>produk<br>(berhasil) | - memasukkan<br>username dan<br>password<br>-klik tombol<br>masuk | Tambah<br>data<br>produk<br>lengkap          | Menampil<br>kan pesan<br>berhasil<br>menampil<br>kan<br>produk | Data<br>tambah<br>menu<br>produk<br>sudah<br>bertamba | Baik                  |
| 2            | Pengujian<br>master<br>produk(ga)<br>gal)   | memasukkan<br>username dan<br>password<br>-klik tombol<br>masuk   | Tambah<br>data<br>produk<br>tidak<br>lengkap | Menampil<br>kan pesan<br>tambah<br>produk                      | Data<br>tambah<br>produk<br>tidak<br>bertamba<br>h    | Baik                  |

**Tabel. 5.4 Tabe Pengujian Master Produk**

5. Pengujian tambah produk

Berikut ini merupakan table pengujian tambah produk yang dilakukan agar user dapat mengakses menu yang terdapat di sistem.

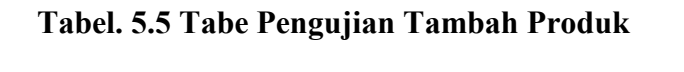

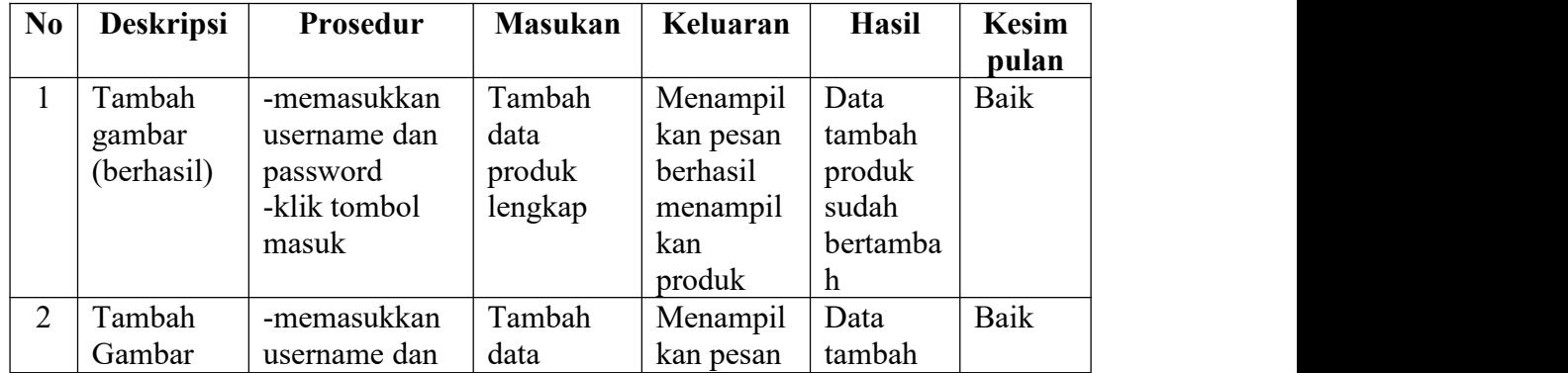

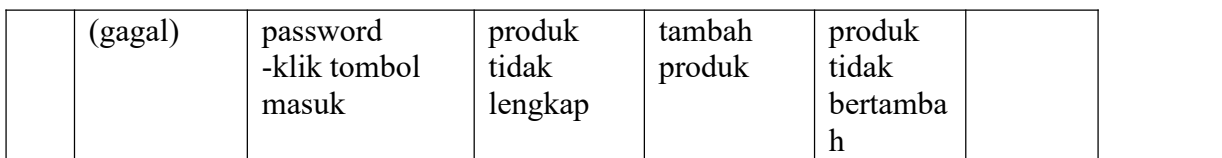

# 6. Pengujian Keranjang Belanja

Berikut ini merupakan table pengujian keranjang belanja yang dilakukan agar user dapat mengakses menu yang terdapat di sistem.

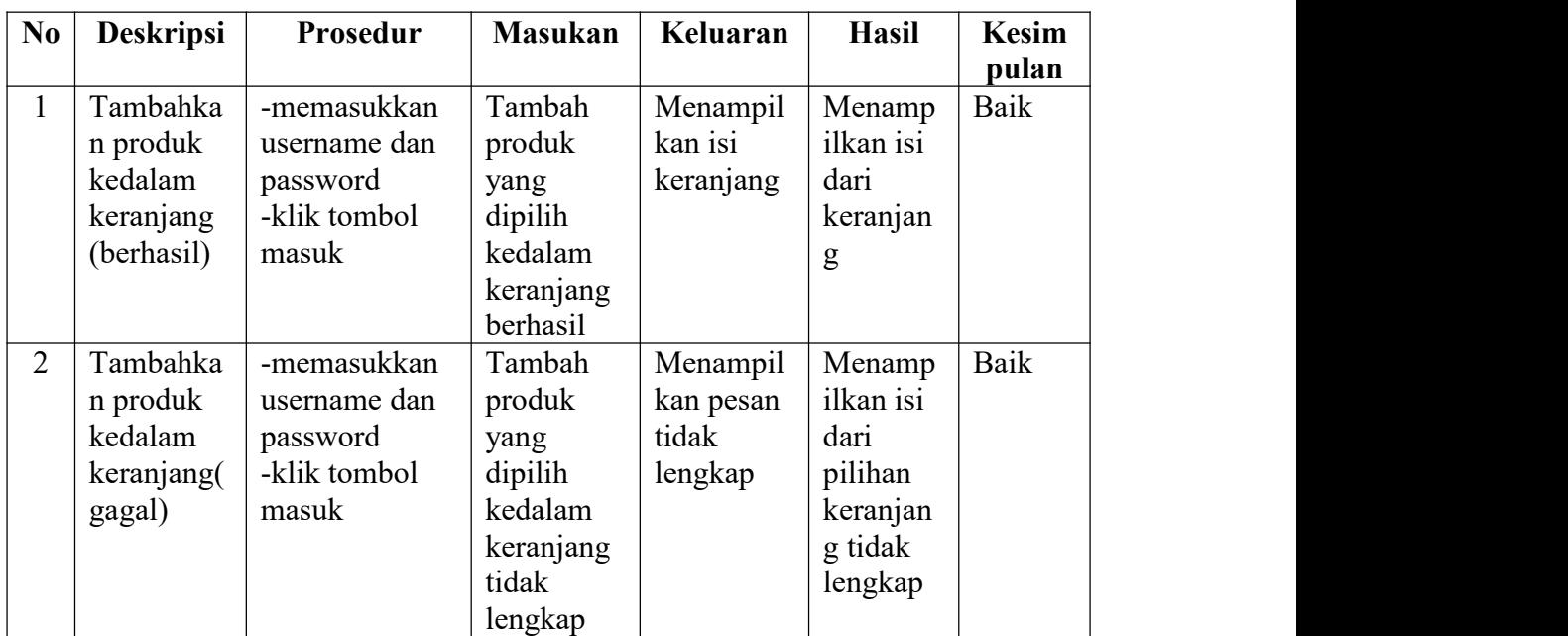

# **Tabel. 5.6 Tabe Pengujian Keranjang Belanja**

# 7. Pengujian Daftar Pesanan

Berikut ini merupakan table pengujian daftar pesanan yang dilakukan agar user dapat mengakses menu yang terdapat di sistem.

# **Tabel. 5.7 Tabe Pengujian Daftar Pesanan**

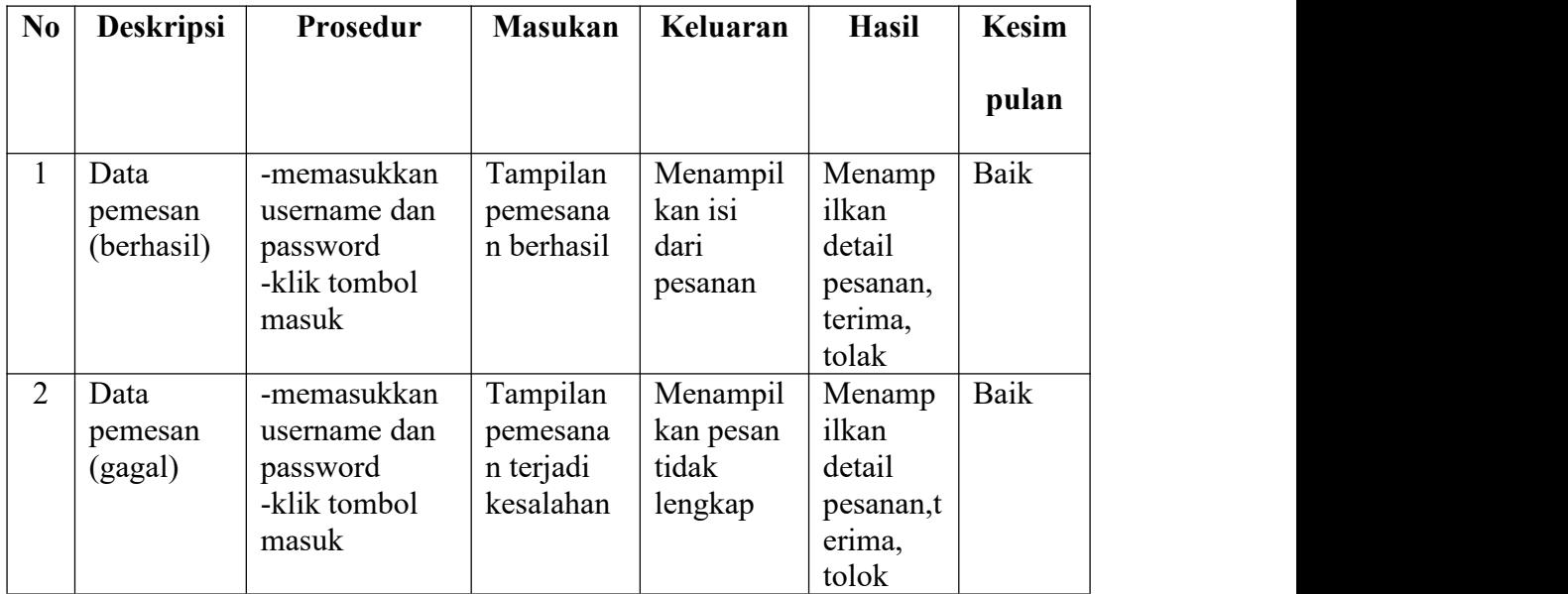

# 8. Pengujian Checkout

Berikut ini merupakan table pengujian checkout yang dilakukan agar user dapat mengakses menu yang terdapat di sistem.

| $\bf No$ | <b>Deskripsi</b>               | Prosedur                                                         | <b>Masukan</b>                               | Keluaran                                  | <b>Hasil</b>                                            | <b>Kesim</b> |
|----------|--------------------------------|------------------------------------------------------------------|----------------------------------------------|-------------------------------------------|---------------------------------------------------------|--------------|
|          |                                |                                                                  |                                              |                                           |                                                         | pulan        |
|          | Data<br>checkout<br>(berhasil) | -memasukkan<br>username dan<br>password<br>-klik tombol<br>masuk | Tampilan<br>checkout<br>berhasil             | Menampil<br>kan isi<br>dari<br>pesanan    | Menamp<br>ilkan<br>alamat<br>yang<br>ingin<br>diisi     | Baik         |
| 2        | Data<br>checkout<br>(gagal)    | -memasukkan<br>username dan<br>password<br>-klik tombol<br>masuk | Tampilan<br>checkout<br>terjadi<br>kesalahan | Menampil<br>kan pesan<br>tidak<br>lengkap | Menamp<br>ilkan<br>detail<br>pesanan<br>yang<br>ditolak | Baik         |

**Tabel. 5.8 Tabe Pengujian Checkout**

## **5.3 ANALISIS HASIL YANG DICAPAI OLEH SISTEM**

Berdasarkan implementasi dan pengujian yang telah dilakukan terhadap sistem yang dibuat, maka analisis hasil yang dicapai terdapat kelebihan dan kekurangan dalam perancangan sistem informasi penjualan batik berbasis web pada Desa Pemusiran. Adapun kelebihan dari sistem yang dibangun adalah :

- 1. Sistem mampu mempermudah dan mempercepat segala proses kegiatan admin dalam mengelola pemesanan produk pada Rumah Batik Desa Pemusiran.
- 2. Sistem dilengkapi dengan informasi-informasi produk yang lengkap sehingga pelanggan dapat menemukan produk dengan mudah.
- 3. Sistem mempermudah admin dalam membuat laporan pemesanan
- 4. Data menjadi lebih aman dan rapi karena disimpan didalam database.

Adapun kelemahan dari sistem yang dibuat:

- 1. Sistem ini bersifat tertutup hanya dapat diakses oleh admin.
- 2. Sistem Tidak dapat diakses oleh sembarangan orang.
- **3.** Tampilan interface masih sederhana diharapkan untuk pengembangan sistem selanjutnya dapat meningkatkan kualitas dari tampilan interface tersebut.